# **SONY**

3-275-816-**11** (1)

# **Osobisty system nawigacyjny Szybki start**

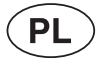

# nav-u

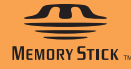

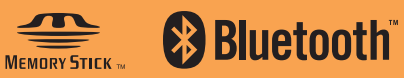

*NV-U93T NV-U83 NV-U73T NV-U53*

© 2007 Sony Corporation

# **Informacja o przyssawce**

### **Przed mocowaniem uchwytu do deski rozdzielczej należy oczyścić powierzchnię deski suchą, miękką ściereczką.**

#### **Uwagi**

- Zdejmując uchwyt, nie należy próbować wcisnąć palca pod przyssawkę. Grozi to jej uszkodzeniem.
- Zachować arkusz ochronny zdjęty z przyssawki, aby móc założyć go na przyssawkę po zdjęciu uchwytu z deski rozdzielczej. Dzięki temu przyssawka pozostanie czysta.

#### **Czyszczenie**

Jeśli przyssawka zabrudzi się albo stanie się mniej efektywna, należy ją oczyścić miękką, wilgotną, niestrzępiącą się ściereczką.

Przed ponownym zamocowaniem należy osuszyć przyssawkę.

# **NV-U93T/NV-U83/NV-U73T/NV-U53**

#### **WAŻNA INFORMACJA**

Należy używać dostarczonego lub oferowanego oddzielnie zasilacza samochodowego lub zasilacza sieciowego, który jest zgodny z systemem / uchwytem. W przeciwnym razie do systemu / uchwytu może zostać doprowadzone zbyt wysokie napięcie, co grozi dymieniem, pożarem lub wypadkiem.

#### **Odpowiednie akcesoria do**

#### **NV-U93T/U83/U73T/U53**

- Zasilacz samochodowy: XA-DC3 (dostarczony)
- Zasilacz sieciowy: XA-AC13 (wyposażenie dodatkowe)

3-275-878-11 **11** (1)

**PL**

Instrukcja instalacji

**Przeczytaj w pierwszej kolejności** nav-u

**SONY** 

© 2007 Sony Corporation Vytištěno v České republice

# **Sprawdzanie zawartości zestawu**

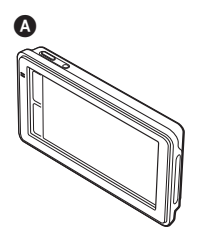

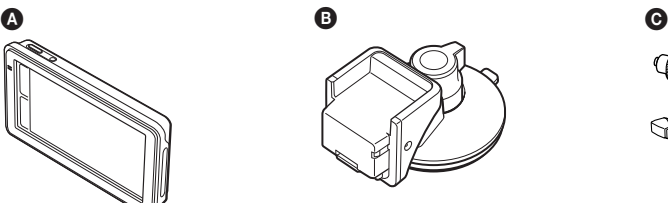

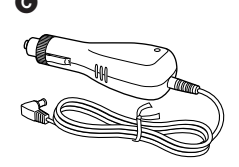

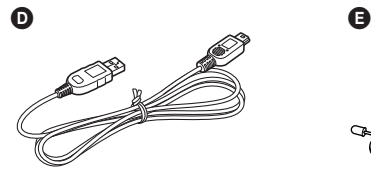

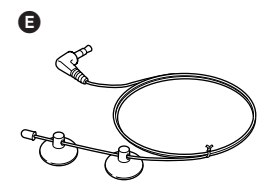

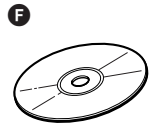

- 
- Instrukcja "Szybki start"<br>● Instrukcja "Przeczytaj w pierwszej kolejności"
- Karta gwarancyjna
- Umowa licencyjna dla użytkownika końcowego

#### **Uwagi**

- Poszczególne elementy wyposażenia mogą wyglądać inaczej niż na ilustracjach w instrukcji. Antena TMC jest dostarczana tylko z modelem
- NV-U93T.

PRZED INSTALOWANIEM I UŻYCIEM SYSTEMU NAWIGACYJNEGO NALEŻY DOKŁADNIE ZAPOZNAĆ SIĘ Z CAŁĄ NINIEJSZĄ INSTRUKCJĄ I Z DOSTARCZONĄ INSTRUKCJĄ"SZYBKI START". NIEWŁAŚCIWA INSTALACJA LUB UŻYCIE URZĄDZENIA MOGĄ BYĆ PRZYCZYNĄ WYPADKU, OBRAŻEŃ ALBO ŚMIERCI.

Należy używać dostarczonego lub oferowanego oddzielnie zasilacza samochodowego lub zasilacza sieciowego, który jest zgodny z systemem / uchwytem. W przeciwnym razie do systemu / uchwytu może zostać doprowadzone zbyt wysokie napięcie, co grozi dymieniem, pożarem lub wypadkiem.

Szczegółowe informacje o dodatkowym wyposażeniu do zestawów podano w podrozdziale "Dane techniczne" w dostarczonej instrukcji "Szybki start".

Nie doprowadzać zasilania z akumulatora samochodu bezpośrednio do gniazda na urządzeniu lub uchwycie – grozi to awarią. Do podłączenia użyć dostarczonego zasilacza samochodowego.

 Urządzenie należy zainstalować w bezpiecznym miejscu na przedniej szybie lub desce rozdzielczej. Urządzenie nie może ograniczać pola widzenia kierowcy, utrudniać mu ruchów ani zakłócać działania systemu poduszki powietrznej.

 Dla zachowania efektywności działania przyssawki należy regularnie zdejmować i zakładać uchwyt.

#### **Instalacja**

- Przed instalacją urządzenia należy zapoznać się z lokalnymi przepisami ruchu drogowego.
- Do instalacji urządzenia należy używać tylko dostarczonych elementów. Unikać montażu na ważnych elementach pojazdu.
- Informacje o napięciu i polaryzacji akumulatora oraz o rozmieszczeniu poduszek powietrznych można uzyskać od sprzedawcy pojazdu.
- Uważać, aby nie przyciąć żadnych przewodów ruchomymi częściami szyny fotela.
- Jeśli nie jest możliwe stabilne zamocowanie uchwytu w samochodzie, należy skonsultować się z wykwalifikowanym technikiem lub przedstawicielem serwisu.

#### **OSTRZEŻENIE**

- Pozostawienie na długi czas uchwytu przymocowanego do deski rozdzielczej może spowodować powstanie trwałego śladu na desce. Jeśli uchwyt nie będzie używany, należy go odłączać od deski rozdzielczej.
- Nie instalować uchwytu w miejscach narażonych na wysoką temperaturę.
- Kształt lub wielkość niektórych gniazdek zapalniczki samochodowej uniemożliwiają ich wykorzystanie.

#### **Informacja o przyssawce**

Na przyssawce mogą występować małe pęcherzyki. Nie wpływają one jednak na efektywność działania przyssawki.

# **Demontaż urządzenia**

Zdejmij urządzenie z uchwytu, wciskając przycisk OPEN/RELEASE na spodzie urządzenia.

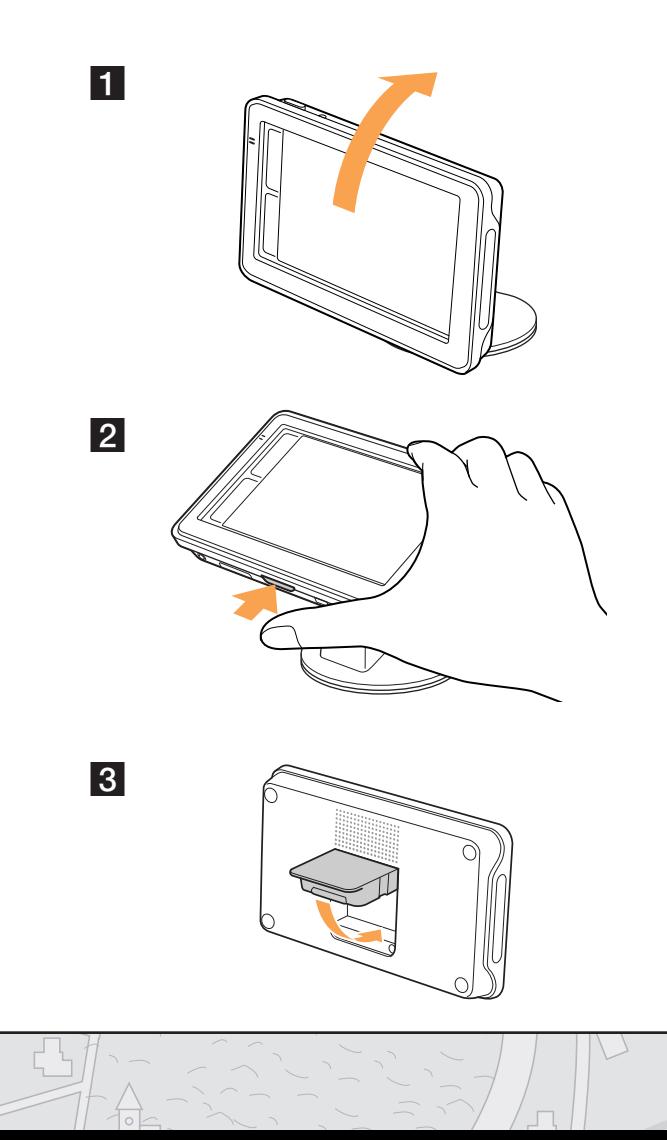

### **Demontaż uchwytu**

- 
- Po każdorazowym użyciu należy zdjąć uchwyt z deski rozdzielczej lub przedniej szyby.<br>● Zdejmując uchwyt, nie należy próbować wcisnąć palca pod przyssawkę. Grozi to jej uszkodzeniem.<br>● W niskiej temperaturze mogą wystąpi
- 

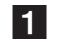

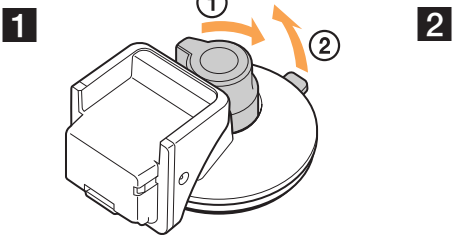

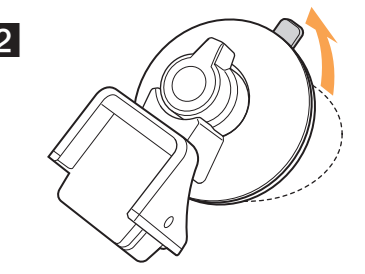

# **Instalacja na desce rozdzielczej**

#### **Uwagi**

- Miejsce instalacji powinno być możliwie płaskie, gładkie i poziome. Uchwyt może nie trzymać się dobrze zakrzywionej powierzchni.
- Powierzchnię deski rozdzielczej należy oczyścić suchą, miękką ściereczką.
- Po użyciu należy zdjąć uchwyt z deski rozdzielczej lub przedniej szyby.

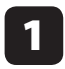

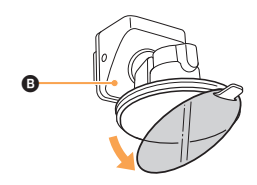

#### **Wskazówka**

2

Zachowaj arkusz ochronny zdjęty z przyssawki, aby móc założyć go na przyssawkę po zdjęciu uchwytu z deski rozdzielczej. Dzięki temu przyssawka pozostanie czysta.

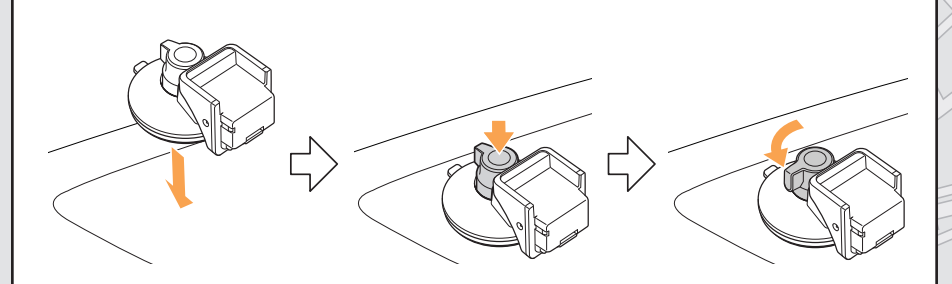

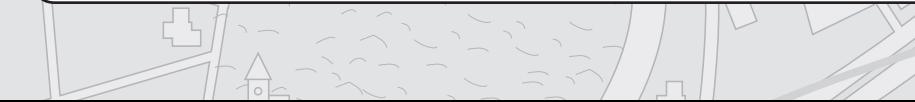

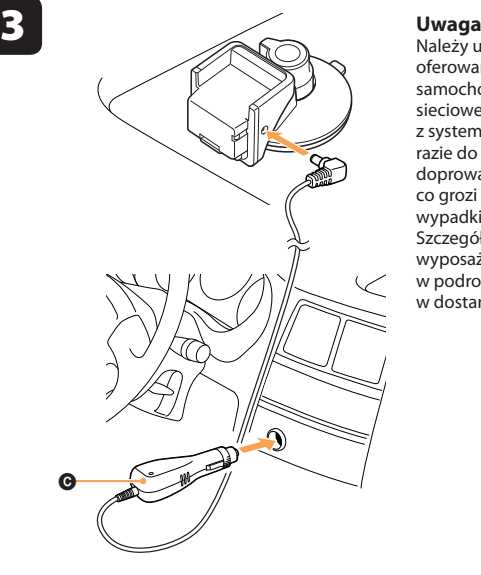

Należy używać dostarczonego lub oferowanego oddzielnie zasilacza samochodowego lub zasilacza sieciowego, który jest zgodny z systemem / uchwytem. W przeciwnym razie do systemu / uchwytu może zostać doprowadzone zbyt wysokie napięcie, co grozi dymieniem, pożarem lub wypadkiem.

Szczegółowe informacje o dodatkowym wyposażeniu do zestawów podano w podrozdziale "Dane techniczne" w dostarczonej instrukcji "Szybki start".

4

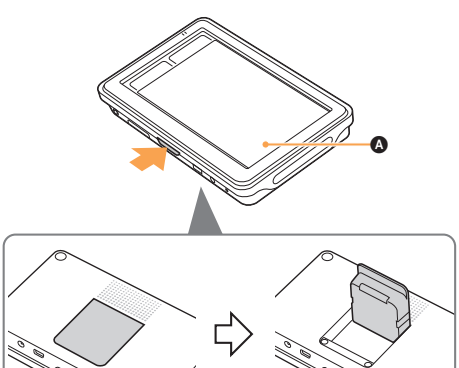

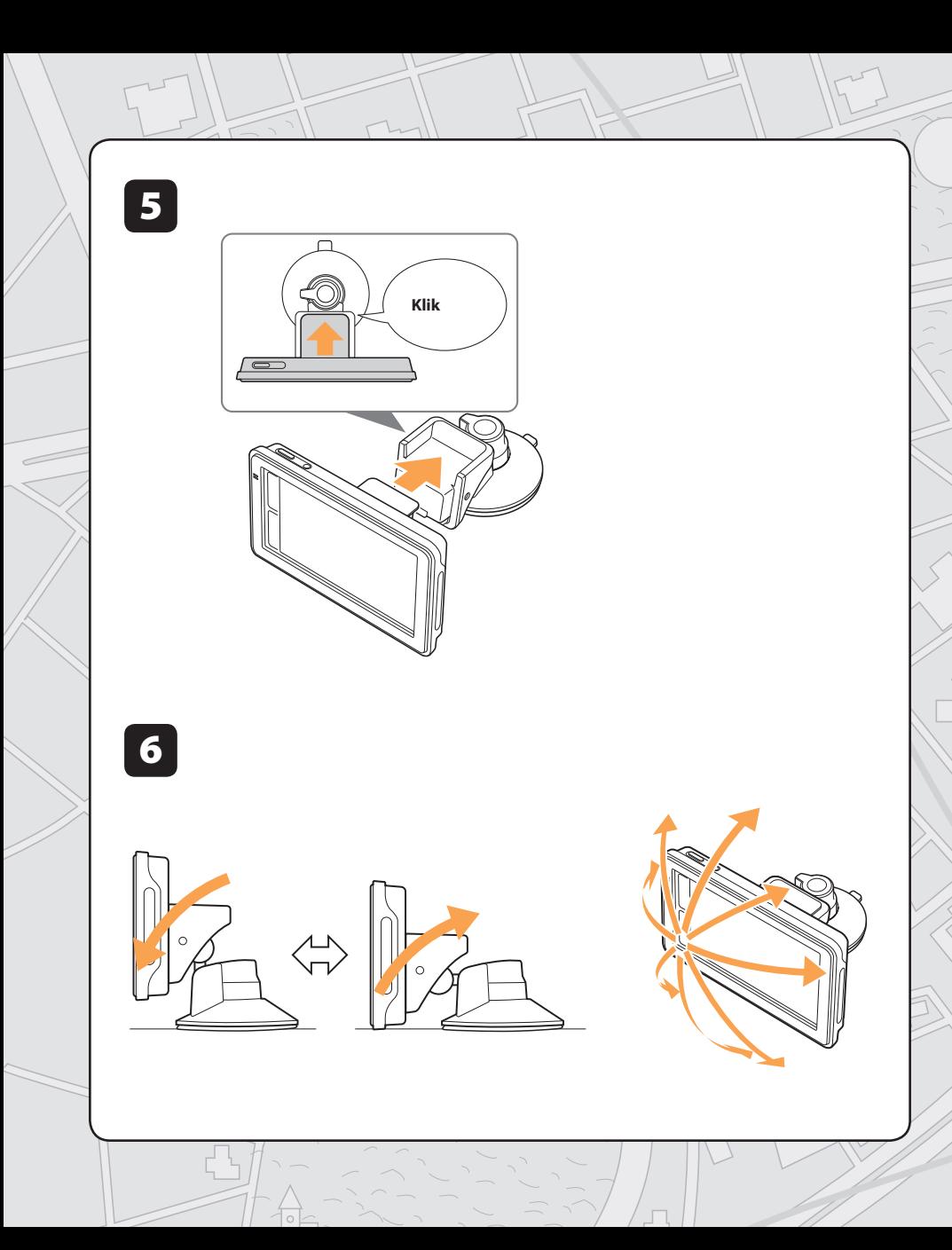

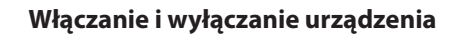

# **Instalacja anteny TMC (tylko NV-U93T)**

Aby odbierać informacje o ruchu drogowym transmitowane w systemie RDS-TMC (Traffic Message Channel), należy zainstalować dostarczoną antenę TMC $\bigoplus$ .

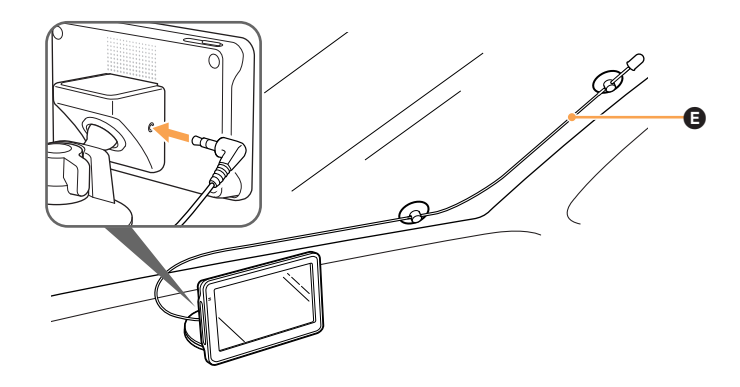

# **Instalacja na przedniej szybie**

Przed mocowaniem uchwytu obróć przyssawkę.

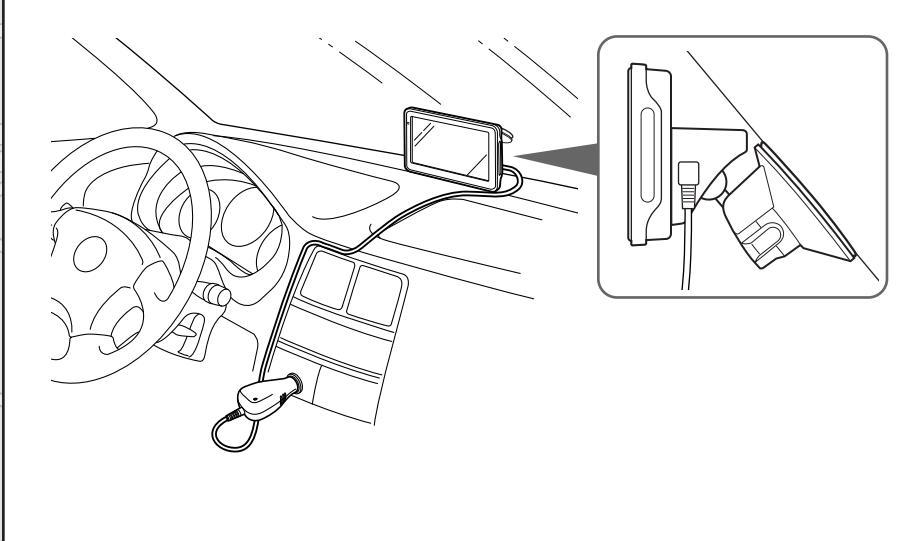

# **NV-U93T/U83**

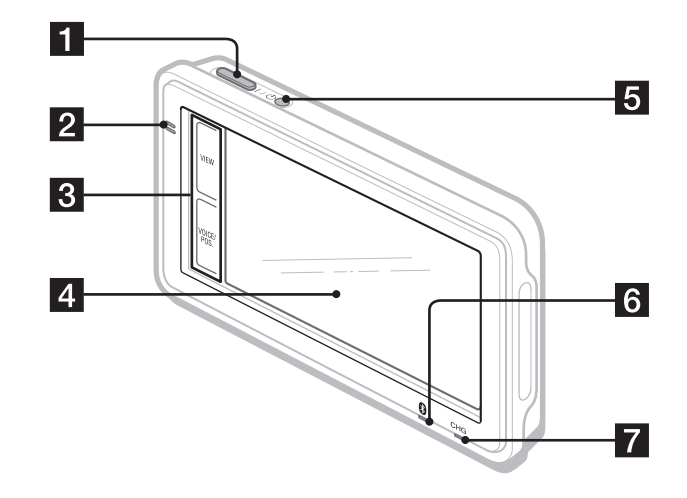

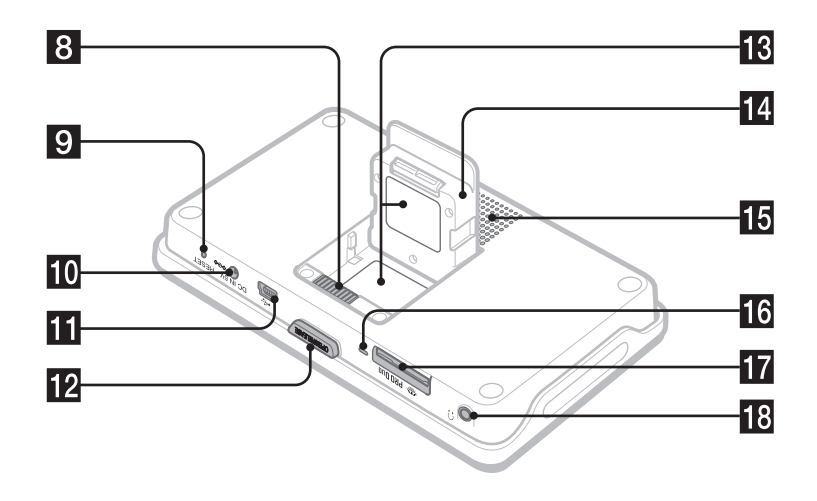

# **NV-U73T/U53**

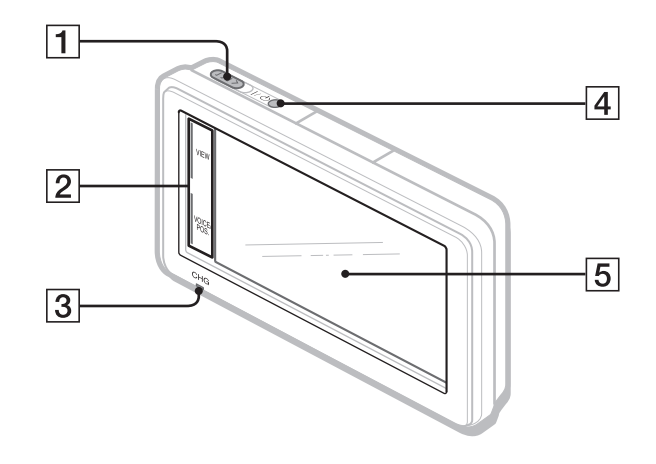

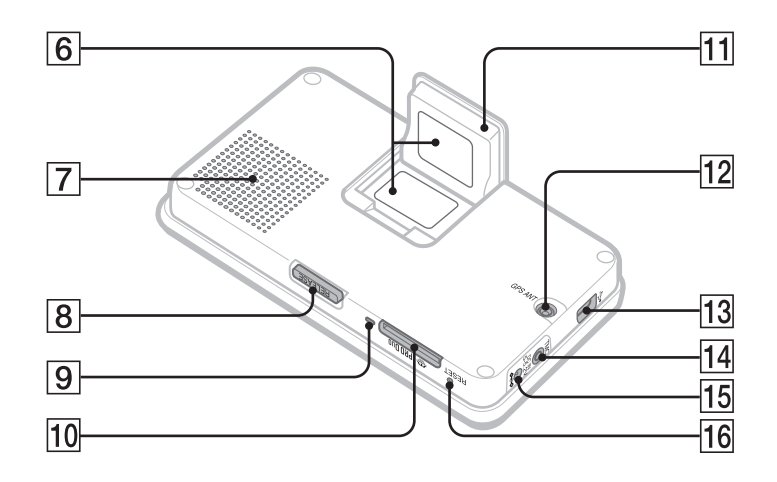

### **Informacja o instrukcji**

- Niniejsza instrukcja "Szybki start" zawiera opis podstawowych funkcji systemów NV-U93T, U83, U73T i U53.
	- Przed instalacją i użyciem systemu nawigacyjnego należy dokładnie zapoznać się z całą niniejszą instrukcją i z dostarczoną instrukcją "Przeczytaj w pierwszej kolejności" (instrukcją instalacji).
	- W celu uzyskania dodatkowych informacji należy zapoznać się z instrukcją z pliku PDF, znajdującą się na dostarczonym dysku CD-ROM "Application Disc".
	- Ilustracje w instrukcji przedstawiają model NV-U93T.
	- Dostępne funkcje, takie jak POSITION plus, Bluetooth i TMC zależą od modelu.
	- Prosimy o sprawdzenie symbolu modelu i zapoznanie się z odpowiednimi fragmentami, które wskazują na różnice między modelami.
- Urządzenie może wyglądać inaczej niż na ilustracjach w instrukcji.
- Zaleca się pozostawienie niniejszej instrukcji oraz instrukcji "Przeczytaj w pierwszej kolejności" do wykorzystania w przyszłości.

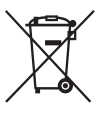

#### **Usuwanie zużytego sprzętu elektrycznego i elektronicznego (dotyczy krajów Unii Europejskiej i innych krajów europejskich z wydzielonymi systemami zbierania odpadów)**

Ten symbol na produkcie lub jego opakowaniu oznacza, że produkt nie powinien być zaliczany do odpadów domowych. Należy go przekazać do odpowiedniego punktu, który zajmuje się zbieraniem i recyklingiem urządzeń elektrycznych i elektronicznych. Prawidłowe usunięcie produktu zapobiegnie potencjalnym negatywnym konsekwencjom dla środowiska naturalnego i zdrowia ludzkiego, których przyczyną mogłoby być niewłaściwe usuwanie produktu. Recykling materiałów pomaga w zachowaniu surowców naturalnych. Aby uzyskać szczegółowe informacje o recyklingu tego produktu, należy się skontaktować z władzami lokalnymi, firmą świadczącą usługi oczyszczania lub sklepem, w którym produkt ten został kupiony. Akcesoria, których dotyczy powyższe: zasilacz samochodowy

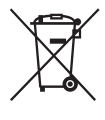

#### **Usuwanie zużytych baterii i akumulatorów (dotyczy krajów Unii Europejskiej i innych krajów europejskich z wydzielonymi systemami zbierania odpadów)**

Ten symbol na baterii, akumulatorze lub opakowaniu oznacza, że produkt nie powinien być zaliczany do odpadów domowych. Prawidłowe usunięcie baterii lub akumulatora zapobiegnie potencjalnym negatywnym konsekwencjom dla środowiska naturalnego i zdrowia ludzkiego, których przyczyną mogłoby być niewłaściwe usuwanie baterii lub akumulatora. Recykling materiałów pomaga w zachowaniu surowców naturalnych. W przypadku produktu, który ze względów bezpieczeństwa, sprawności działania lub spójności danych wymaga stałego podłączenia do wewnętrznej baterii lub akumulatora, wymianę baterii lub akumulatora należy zlecić wykwalifikowanemu technikowi serwisu. Dla zapewnienia prawidłowego przetworzenia baterii lub akumulatora, wyeksploatowany produkt należy przekazać do odpowiedniego punktu, który zajmuje się zbieraniem i recyklingiem urządzeń elektrycznych i elektronicznych. W przypadku pozostałych baterii / akumulatorów należy się zapoznać z odpowiednim podrozdziałem dotyczącym bezpiecznego usuwania baterii lub akumulatora z produktu. Baterię lub akumulator należy przekazać do odpowiedniego punktu, który zajmuje się recyklingiem zużytych baterii.

### **Prawa autorskie**

Dane o mapach i celach specjalnych (POI) mogą zawierać materiały chronione prawami autorskimi. Chronione prawami autorskimi dane z karty "Memory Stick Duo" należy wykorzystywać w granicach określonych przepisami prawa autorskiego.

# **Znaki handlowe**

- Microsoft i Windows są zastrzeżonymi znakami handlowymi Microsoft Corporation.
- "Memory Stick",  $\frac{1}{\sqrt{2\pi}}$ , "Memory Stick Duo", MEMORY STICK DUO, "Memory Stick PRO Duo", MEMORY STICK PRO DUO, "Memory Stick Micro"  $(0, M2'')$ ,  $,M$ agicGate", MAGICGATE,  $,M$ av-u" i nav-u są znakami handlowymi Sony Corporation.
- "MagicGate" jest ogólną nazwą technologii ochrony przed kopiowaniem opracowanej przez Sony Corporation.
- Znak słowny i logo Bluetooth są własnością Bluetooth SIG Inc., a jakiekolwiek ich wykorzystanie przez Sony Corporation odbywa się na zasadzie licencji.
- Wszystkie inne znaki handlowe są znakami handlowymi odpowiednich właścicieli.

Informacje V-Trafic we Francji dostarcza firma Mediamobile.

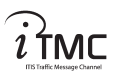

Informacje o ruchu drogowym w Wielkiej Brytanii dostarcza ITIS Holdings Plc.

© 1993 – 2007 NAVTEQ. Wszystkie prawa zastrzeżone.

#### **Austria**

© Bundesamt für Eich- und Vermessungswesen

#### **Belgia**

Informacje o ruchu drogowym dostarcza Ministèrie van de Vlaamse Gemeenschap i Ministerie de l'Equipement et des Transports.

#### **Chorwacja, Estonia, Łotwa, Litwa, Polska, Słowenia**

© EuroGeographics

#### **Francja**

źródło: Géoroute® IGN France & BD Carto® IGN France

#### **Niemcy**

Die Grundlagendaten wurden mit Genehmigung der zuständigen Behörden entnommen.

#### **Wielka Brytania**

Wykorzystano prawnie chronione materiały Korony.

#### **Grecja**

Copyright Geomatics Ltd.

#### **W**ę**gry**

Copyright © 2003; Top-Map Ltd.

#### **Włochy**

La Banca Dati Italiana è stata prodotta usando quale riferimento anche cartografia numerica ed al tratto prodotta e fornita dalla Regione Toscana.

#### **Norwegia**

Copyright © 2000; Norweski Urząd Kartograficzny

### **Portugalia**

Źródło: IgeoE – Portugalia

#### **Hiszpania**

Información geográfica propiedad del CNIG

#### **Szwecja**

Produkt oparty na danych elektronicznych © National Land Survey, Szwecja.

#### **Szwajcaria**

Topografische Grundlage: © Bundesamt für Landestopographie.

# **NV-U93T/U83**

 $\epsilon$ 

Niniejszym Sony Corp. deklaruje, że urządzenia NV-U93T/U83 spełniają zasadnicze wymagania i inne postanowienia zawarte w Dyrektywie 1999/5/UE. Szczegółowe informacje można znaleźć pod następującym adresem: http://www.compliance.sony.de/

Użycie tego sprzętu radiowego jest zabronione w strefie znajdującej się w promieniu 20 km od ośrodka Ny-Alesund na archipelagu Svalbard w Norwegii.

# **NV-U73T/U53**

 $\epsilon$ 

Producentem tego produktu jest Sony Corporation, 1-7-1 Konan Minato-ku Tokio, 108-0075 Japonia. Przedstawicielem producenta w Unii Europejskiej upoważnionym do dokonania i potwierdzenia oceny zgodności z wymaganiami zasadniczymi jest Sony Deutschland GmbH, Hedelfinger Strasse 61, 70327 Stuttgart, Niemcy. Nadzór nad dystrybucją na terytorium Rzeczypospolitej Polskiej sprawuje Sony Poland, 00-876 Warszawa, ul. Ogrodowa 58. W sprawach serwisowych i gwarancyjnych należy kontaktować się z podmiotami, których adresy podano w osobnych dokumentach gwarancyjnych lub serwisowych, albo z najbliższym sprzedawcą produktów Sony.

### **Ostrze**ż**enie**

**SONY NIE B**Ę**DZIE W** Ż**ADNYM PRZYPADKU PONOSI**Ć **ODPOWIEDZIALNO**Ś**CI ZA WSZELKIE SZKODY BEZPO**Ś**REDNIE, INCYDENTALNE ANI WTÓRNE, W TYM MI**Ę**DZY INNYMI ZA UTRAT**Ę **ZYSKÓW, UTRAT**Ę **DOCHODU, UTRAT**Ę **DANYCH, UTRAT**Ę **MO**Ż**LIWO**Ś**CI U**Ż**YCIA TEGO PRODUKTU LUB DOWOLNEGO ZWI**Ą**ZANEGO Z NIM OSPRZ**Ę**TU, CZAS PRZESTOJU I CZAS NABYWCY, ZWI**Ą**ZANE Z NINIEJSZYM PRODUKTEM, JEGO ELEMENTAMI SPRZ**Ę**TOWYMI LUB OPROGRAMOWANIEM ALBO Z ICH WYKORZYSTANIEM.**

# **Spis treści**

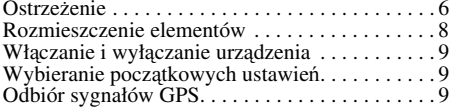

# **Czynno**ś**ci podstawowe 9**

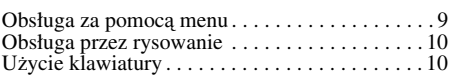

# **Wyszukiwanie trasy 11**

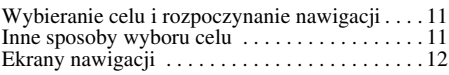

# **Ustawienia systemu 13**

# **Funkcja Bluetooth (tylko NV-U93T/U83) 13**

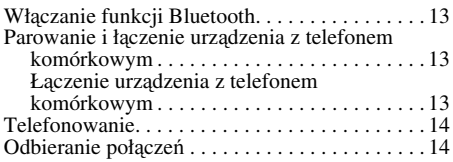

# **U**ż**ycie dostarczonego oprogramowania 14**

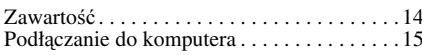

# **Informacje dodatkowe 15**

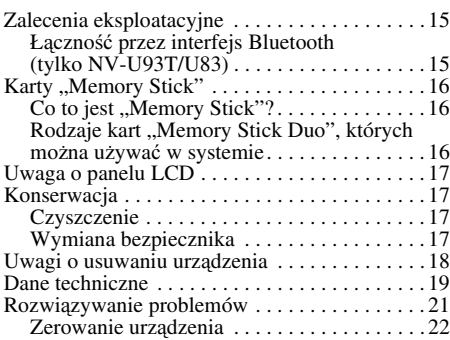

# **Ostrzeżenie**

PRZED INSTALOWANIEM I UŻYCIEM SYSTEMU NAWIGACYJNEGO NALEŻY DOKŁADNIE ZAPOZNAĆ SIĘ Z CAŁĄ NINIEJSZĄ INSTRUKCJĄ I Z DOSTARCZONĄ INSTRUKCJA "PRZECZYTAJ W PIERWSZEJ KOLEJNOŚCI" (INSTRUKCJĄ INSTALACJI). NIEWŁAŚCIWA INSTALACJA LUB UŻYCIE URZĄDZENIA MOGĄ BYĆ PRZYCZYNĄ WYPADKU, OBRAŻEŃ ALBO ŚMIERCI.

Należy używać dostarczonego lub oferowanego oddzielnie zasilacza samochodowego lub zasilacza sieciowego, który jest zgodny

z systemem / uchwytem. W przeciwnym razie do systemu / uchwytu może zostać doprowadzone zbyt wysokie napięcie, co grozi dymieniem, pożarem lub wypadkiem.

Szczegółowe informacje o dodatkowym wyposażeniu do zestawów podano

w podrozdziale "Dane techniczne" na stronie 19.

### **Bezpiecze**ń**stwo**

- Prosimy o przestrzeganie poniższych zaleceń.
	- System nawigacyjny należy zainstalować w bezpiecznym miejscu, w którym nie będzie on ograniczał pola widzenia kierowcy.
	- Nie instalować urządzenia nad poduszką powietrzną.
	- Umieścić uchwyt i przewody w sposób nieutrudniający kierowania pojazdem.
	- Właściwie zamocować urządzenie w uchwycie; w przeciwnym razie urządzenie może spaść.
	- Przed mocowaniem oczyścić przyssawkę i powierzchnię mocowania. W przypadku instalacji na desce rozdzielczej, należy oczyścić powierzchnię, do której zostanie przymocowana przyssawka. Po instalacji należy ponadto sprawdzić, czy przyssawka jest właściwie przymocowana. W przeciwnym razie istnieje ryzyko upadku urządzenia lub uchwytu. Nieprzestrzeganie tych zaleceń może stwarzać zagrożenie dla bezpieczeństwa jazdy.
- Nie poddawać urządzenia ani uchwytu działaniu nadmiernej siły. Grozi to upadkiem urządzenia lub uchwytu.
- Przestrzegać lokalnych zasad i przepisów ruchu drogowego.
- Podczas jazdy nie patrzeć stale na urządzenie. Jest to niebezpieczne i grozi wypadkiem.
- W razie konieczności obsługiwania systemu nawigacyjnego w czasie jazdy należy zatrzymać samochód w bezpiecznym miejscu.
- Nie przerabiać urządzenia.
- Nie rozbierać urządzenia (z wyjątkiem usuwania go).

# **Obchodzenie si**ę **z urz**ą**dzeniem**

- Nie pozwolić, żeby do wnętrza złącza uchwytu dostały się jakiekolwiek obce przedmioty. Grozi to awarią.
- Jeśli urządzenie nie jest używane, należy wyłączyć je przyciskiem  $\mathsf{I\!/\!\!\!\cup}(\blacksquare)$ /suwakiem  $\mathsf{I\!/\!\!\!\cup}(\blacksquare)$ ). i zdjąć z uchwytu, a następnie odłączyć zasilacz samochodowy. W przeciwnym razie urządzenie może wyładować akumulator samochodu. Uwaga: Jeśli gniazdo zapalniczki samochodowej nie jest sprzężone z położeniem ACC (akcesoriów) stacyjki, wewnętrzny zasilacz urządzenia będzie zasilany nawet po wyłączeniu zapłonu i gdy urządzenie nie będzie używane.
- Nie podłączać żadnych akcesoriów innych niż dostarczone lub oferowane jako wyposażenie dodatkowe.
- Nie narażać urządzenia na działanie ognia lub wody. Grozi to awarią.
- W celu odłączenia przewodu należy chwycić za wtyk, a nie ciągnąć za przewód.
- Nie zostawiać urządzenia w pustym samochodzie. Pozwoli to na uniknięcie kradzieży lub uszkodzenia urządzenia przez wysoką temperaturę.
- Zwracamy uwagę, że ładowanie wewnętrznego akumulatora jest możliwe tylko w temperaturze od 5 do  $45^{\circ}$ C.
- Nie zostawiać urządzenia w wysokich temperaturach, gdyż zmniejszy to pojemność akumulatora albo w ogóle uniemożliwi jego ładowanie.

# **System GPS**

Ponieważ informacje GPS pochodzą z satelitów, ich odbiór może być trudny albo niemożliwy w następujących warunkach:

- W tunelu lub pod ziemią
- Pod autostradą
- Między wysokimi budynkami
- Wśród wysokich drzew z gęstym listowiem

#### **Uwaga**

Na jakość odbieranego sygnału GPS może wpływać materiał, z którego jest wykonana przednia szyba samochodu.

#### **System wyznaczania pozycji (POSITION plus) (tylko NV-U93T/U83)**

System ma funkcję, która umożliwia wyświetlenie właściwej pozycji pojazdu nawet wówczas, gdy występuje chwilowe osłabienie lub zanik sygnału GPS, na przykład przy przejeżdżaniu pod wiaduktem. Aby ją włączyć, należy:

- zainstalować system w uchwycie,
- jechać przez jakiś czas w strefie dobrego odbioru sygnału GPS.

Po krótkiej jeździe z włączonym urządzeniem system wyznaczania pozycji będzie gotowy do pracy.

#### **Uwagi**

- Dokładność działania tej funkcji może się pogorszyć, jeśli urządzenie jest zainstalowane blisko ogrzewanej szyby lub szyby odbijającej ciepło.
- W pewnych warunkach aktualna pozycja i ruch pojazdu mogą być wyświetlane niedokładnie. Ewentualne błędy zostaną jednak skorygowane natychmiast po wznowieniu odbioru sygnału GPS.
- Z funkcji tej można korzystać tylko podczas nawigacji wyznaczoną trasą.

#### **WA**Ż**NA INFORMACJA dotycz**ą**ca funkcji Bluetooth (tylko NV-U93T/U83)**

#### **Bezpieczne i efektywne wykorzystanie**

Wprowadzanie w urządzeniu zmian i przeróbek, które nie są wyraźnie dopuszczone przez Sony, może spowodować utratę prawa do użycia urządzenia. Przed użyciem tego produktu należy zapoznać się z ograniczeniami użycia sprzętu Bluetooth wynikającymi z przepisów krajowych.

#### **Kierowanie pojazdami**

Prosimy o zapoznanie się z przepisami regulującymi korzystanie z telefonów komórkowych i zestawów głośnomówiących na obszarach, na których będzie wykorzystywane urządzenie.

Należy zawsze koncentrować całą uwagę na jeździe. Jeśli wymagają tego warunki na drodze, przed zainicjowaniem lub przyjęciem połączenia należy zjechać z drogi i zatrzymać się.

# **Oddziaływanie cz**ę**stotliwo**ś**ci radiowych**

Sygnały radiowe mogą oddziaływać na niewłaściwie zainstalowane lub niedostatecznie ekranowane systemy elektroniczne w samochodzie, takie jak elektroniczne systemy wtrysku paliwa, elektroniczne systemy przeciwpoślizgowe (zapobiegające blokowaniu kół), elektroniczne systemy regulacji prędkości czy systemy poduszki powietrznej. W sprawach związanych z instalacją i serwisowaniem tego urządzenia należy się porozumieć z producentem pojazdu lub jego przedstawicielem. Niewłaściwie przeprowadzona instalacja i czynności serwisowe mogą stanowić zagrożenie i spowodować unieważnienie gwarancji udzielonej na to urządzenie.

Prosimy o skonsultowanie się z producentem pojazdu w celu upewnienia się, że użycie telefonu komórkowego w samochodzie nie zakłóci pracy jego systemów elektronicznych.

Należy systematycznie sprawdzać prawidłowe zamontowanie i działania wszystkich urządzeń bezprzewodowych w samochodzie.

#### **Podł**ą**czanie do innych urz**ą**dze**ń

Podłączając inne urządzenie, należy zapoznać się ze szczegółową instrukcją bezpieczeństwa zamieszczoną w jego instrukcji obsługi.

#### **Poł**ą**czenia ratunkowe**

Samochodowy zestaw głośnomówiący Bluetooth i połączone z nim urządzenie elektroniczne wykorzystują do pracy sygnały radiowe, sieci komórkowe i naziemne oraz funkcje definiowane przez użytkownika, co oznacza, że nie są w stanie zagwarantować połączenia w każdych warunkach. Z tego powodu, w przypadku ważnych połączeń (takich jak wezwanie pogotowia ratunkowego) nie należy polegać wyłącznie na jakimkolwiek urządzeniu elektronicznym.

Przypominamy, że warunkiem inicjowania i odbierania połączeń jest włączenie zestawu głośnomówiącego i połączonego z nim urządzenia elektronicznego w zasięgu sieci komórkowej zapewniającej wystarczający poziom sygnału. Wykonywanie połączeń ratunkowych może być niemożliwe w pewnych sieciach komórkowych oraz przy korzystaniu z pewnych usług sieci i / lub funkcji telefonu.

Więcej informacji można uzyskać od lokalnego operatora.

### **Oprogramowanie**

Przed użyciem oprogramowania należy uważnie przeczytać "Umowę licencyjną dla użytkownika końcowego".

# **Rozmieszczenie elementów**

Szczegóły podano na wskazanych stronach.

### **NV-U93T/U83**

**1** Przycisk I/ $\cup$  (włączania / trybu **czuwania)** 9

Służy do włączania i wyłączania urządzenia.

- B **Wewn**ę**trzny mikrofon** Umożliwia prowadzenie rozmów telefonicznych z użyciem funkcji Bluetooth.
- C **Przyciski na ekranie** 12

D **Wy**ś**wietlacz / Ekran dotykowy**

E **Czujnik automatycznego zmniejszania jasno**ś**ci**

> Kontroluje natężenie zewnętrznego oświetlenia i odpowiednio koryguje jasność wyświetlacza.

#### F **Wska**ź**nik (Bluetooth)**

Pali się na niebiesko podczas emisji sygnału Bluetooth.

G **Wska**ź**nik CHG (ładowania akumulatora)**

> Podczas ładowania pali się na czerwono. Po<br>zakończeniu ładowania jego kolor zmienia się na zielony. Po odłączeniu zasilacza wskaźnik gaśnie.

- H **Zł**ą**cze uchwytu**
- I **Przycisk RESET** 22
- **10 Gniazdo DC IN 5V**

Służy do podłączenia zasilacza sieciowego lub zasilacza sieciowego\*.

**I1 Gniazdo**  $\psi$  **(USB) 15** 

Umożliwia podłączenie komputera przy użyciu przewodu USB.

#### **12 Przycisk OPEN/RELEASE**

Służy do otwierania wewnętrznej anteny GPS i wyjmowania urządzenia z uchwytu. Szczegóły podano w dostarczonej instrukcji "Przeczytaj w pierwszej kolejności" (instrukcji instalacji).

#### M **Tabliczka znamionowa**

#### **N** Wewnętrzna antena GPS

#### O **Gło**ś**nik**

Odtwarza podpowiedzi i ostrzeżenia.

- P **Wska**ź**nik dost**ę**pu do karty Memory Stick**
- **17 Gniazdo : PRO Duo (Memory Stick Duo)**

Umożliwia włożenie karty "Memory Stick Duo" w celu zwiększenia funkcjonalności urządzenia.

R **Gniazdo** i **(słuchawkowe)**

#### **NV-U73T/U53**

**11 Przycisk I/** $\cup$  **(włączania / trybu czuwania)** 9

Służy do włączania i wyłączania urządzenia.

- B **Przyciski na ekranie** 12
- C **Wska**ź**nik CHG (ładowania akumulatora)**

Podczas ładowania pali się na czerwono. Po zakończeniu ładowania jego kolor zmienia się na zielony.

Po odłączeniu zasilacza wskaźnik gaśnie.

#### D **Czujnik automatycznego zmniejszania jasno**ś**ci**

Kontroluje natężenie zewnętrznego oświetlenia i odpowiednio koryguje jasność wyświetlacza.

- E **Wy**ś**wietlacz / Ekran dotykowy**
- F **Tabliczka znamionowa**

#### G **Gło**ś**nik**

Odtwarza podpowiedzi i ostrzeżenia.

#### **8** Przycisk RELEASE

Służy do wyjmowania urządzenia z uchwytu. Szczegóły podano w dostarczonej instrukcji "Przeczytaj w pierwszej kolejności" (instrukcji instalacji).

- I **Wska**ź**nik dost**ę**pu do karty Memory Stick**
- 10 Gniazdo **:** PRO Duo (Memory Stick Duo) Umożliwia włożenie karty "Memory Stick Duo" w celu zwiększenia funkcjonalności urządzenia.
- K **Wewn**ę**trzna antena GPS**
- 12 Gniazdo GPS ANT

Służy do podłączenia zewnętrznej anteny VCA-42\*.

#### **M** Gniazdo ↓ (USB) 15

Umożliwia podłączenie komputera przy użyciu przewodu USB.

# N **Gniazdo anteny TMC (tylko NV-U73T)**

Służy do podłączenia dostarczonej anteny TMČ.

#### O **Gniazdo DC IN 5-5.2V**

Służy do podłączenia zasilacza samochodowego lub zasilacza sieciowego\*.

### P **Przycisk RESET** 22

\* Wyposażenie dodatkowe

# **Włączanie i wyłączanie urządzenia**

### **NV-U93T/U83**

Naciśnii przycisk  $\mathsf{I}/\mathsf{U}$  ( $\blacksquare$ ).

# **NV-U73T/U53**

Przesuń suwak  $I/(1)$  (1).

#### **Uwaga**

Jeśli urządzenie było nieużywane przez dłuższy czas, jego akumulator może być wyładowany i urządzenie nie włączy się. W takim przypadku należy podłączyć zasilacz samochodowy i naładować urządzenie. Po ładowaniu urządzenia odbiór sygnałów GPS moż<sup>e</sup> nastąpić ze znacznym opóźnieniem.

# **Wybieranie początkowych ustawień**

Aby wybrać początkowe ustawienia, należy wykonywać wyświetlane polecenia. Ustawienia te można później zmienić w menu ustawień (strona 13).

# **Odbiór sygnałów GPS**

Po wstępnej instalacji zaparkuj pojazd na pewien czas (do 20 minut) w bezpiecznym miejscu na otwartej przestrzeni (z dala od wysokich budynków itp.). Umożliwi to odebranie sygnałów GPS przed rozpoczęciem eksploatacji systemu.

Na ekranie widać ikonę stanu odbioru sygnału GPS. Kiedy nie można odebrać sygnału, wskaźnik

pali się na czerwono.

# *Podstawowe czynności*

W tym podrozdziale opisano podstawy obsługi systemu. Obsługę systemu umożliwia ekran dotykowy, na którym lekko dotyka się palcem wyświetlanych ikon.

#### **Uwaga**

Nie naciskać zbyt mocno ekranu ani nie uderzać w ekran żadnymi ostro zakończonymi przedmiotami (długopisem itp.).

# **Obsługa za pomocą menu**

Po włączeniu urządzenia pojawia się najwyższy poziom menu (oprócz trybu nawigacji, w którym pojawia się mapa).

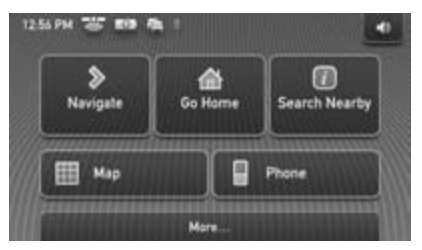

Aby wyświetlić najwyższy poziom menu z ekranu mapy, należy dotknąć mapy.

Powrót z dowolnego ekranu menu do najwyższego poziomu menu jest możliwy przez naciśnięcie przycisku VOICE/POS. i dotknięcie mapy.

W czasie posługiwania się menu: Aby powrócić do poprzedniego ekranu, dotknij

### przycisku  $\times$  lub  $\Delta$ .

Aby zrezygnować z dokonanego wyboru, naciśnij przycisk VOICE/POS. (pojawi się wskazanie aktualnej pozycji pojazdu).

# **Obsługa przez rysowanie**

Kiedy jest wyświetlana mapa (z wyjątkiem trybu przewijania mapy), często używane funkcje można wybierać przez narysowanie palcem odpowiedniego kształtu (linii itp.). Funkcja ta nosi nazwę obsługi przez rysowanie.

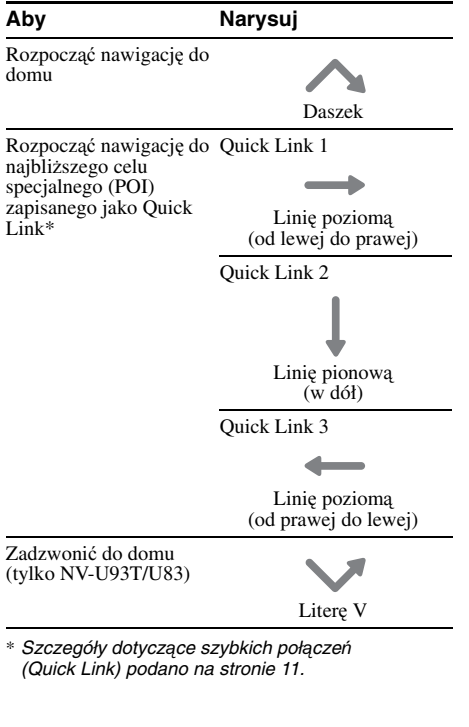

# **Użycie klawiatury**

Ekran klawiatury pojawia się, kiedy trzeba wpisać tekst. Można wpisywać same wielkie litery, ponieważ system automatycznie wybiera właściwą wielkość liter. W razie potrzeby można wprowadzić znaki specjalne.

# **Pole kandydatury / wprowadzania**

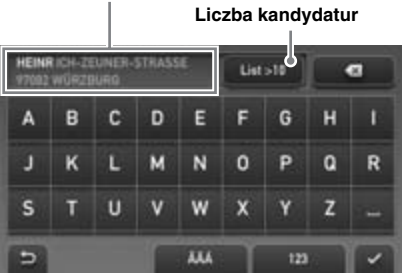

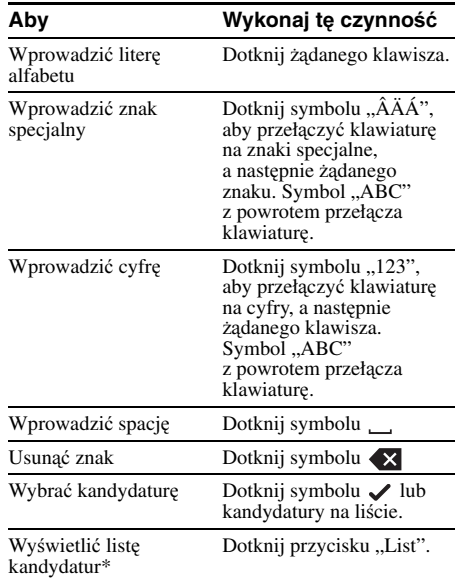

\* Lista kandydatur pojawia się automatycznie, kiedy wprowadzone znaki spowodują ograniczenie liczby kandydatur.

# *Wyszukiwanie trasy*

Po zdefiniowaniu celu podróży system samoczynnie wyznacza trasę.

Najpierw należy się upewnić, czy odbierane sygnały GPS wystarczają do nawigacji (strona 9).

# **Wybieranie celu i rozpoczynanie nawigacji**

W tym podrozdziale opisano wyszukiwanie trasy i rozpoczynanie nawigacji. Dla przykładu, w celu wybrania celu wybierzemy jego adres.

Informacje o innych sposobach definiowania celów podano w podrozdziale "Inne sposoby wyboru celu" na stronie 11.

#### **1 Wy**ś**wietl najwy**ż**szy poziom menu.**

Jeśli jest wyświetlany ekran mapy, dotknij mapy. Jeśli jest widoczne menu, naciśnij przycisk VOICE/POS., po czym dotknij mapy.

### **2** Wybierz wariant "Navigate".

#### **3** Wybierz wariant "Address Input", po **czym wprowad**ź **adres.**

Wybieraj warianty w pokazanej poniżej kolejności. Aby przejść dalej, dotknij przycisku  $\swarrow$  lub kandydatury na liście. Informacje o wprowadzaniu znaków podano w podrozdziale "Użycie klawiatury" na stronie 10.

 $\mathbf 0$  "Kraj"

#### **2** "Miasto / Kod pocztowy"

Jeśli jest możliwe zdefiniowanie celu na podstawie kodu pocztowego\*1, pojawia się ekran potwierdzenia adresu. Należy wówczas wybrać wariant "Calculate Route".

3"Ulica / Cel podróży"

#### $\bullet$  "Nr" / "Skrzyżowanie"\*<sup>2</sup>

Pojawi się ekran potwierdzenia adresu.

\*1 Tylko w Wielkiej Brytanii i Holandii.

\*2 Tylko jeśli istnieje na wybranej ulicy.

#### **4 Wybierz wariant "Calculate Route".**

Urządzenie wyznaczy trasę do celu podróży i rozpocznie nawigację.

# **Inne sposoby wyboru celu**

Do definiowania celu podróży i wyznaczenia trasy można także użyć opisanych poniżej funkcji. Z menu najwyższego poziomu należy wybrać w podanej kolejności odpowiednie warianty, po czym dotknąć przycisku "Calculate Route" (jeśli jest taka potrzeba).

Szczegóły można znaleźć w instrukcji w pliku PDF.

#### **Search Nearby**

Można wyznaczyć trasę do pobliskiego celu specjalnego (POI), takiego jak restauracja, hotel itp. Wybierz wariant "Search Nearby", a następnie jeden z poniższych wariantów:

### **"Quick Link 1 - 3"**

Wyznaczanie trasy do najbliższego celu specjalnego (POI) zdefiniowanego jako szybkie połączenie (Quick Link). Kategorie szybkich połączeń można zmieniać w menu ustawień.

#### **"Search by Name"**

Bezpośrednie wprowadzanie nazwy celu specjalnego (POI).

#### **"Search by Category"**

Wybieranie z listy żądanej kategorii celów specjalnych.

#### **Go Home**

Wyznaczanie trasy do domu, jeśli zostało zdefiniowane miejsce zamieszkania.

#### **Navigate**

Wybierz wariant "Navigate", a następnie jeden z poniższych wariantów:

#### **"POI Search Nationwide"**

Wyszukiwanie na dużym obszarze, ale przy użyciu ograniczonej liczby kategorii. W ten sposób można wyszukać duże obiekty, na przykład lotnisko.

#### **"POI Search Town"**

Zawężenie obszaru wyszukiwania połączone z możliwością przeszukiwania wszystkich kategorii. W ten sposób można wyszukać mniejsze obiekty: restaurację, stację benzynową itp.

#### **"Address Book"**

Wyznaczanie trasy do zapisanego celu.

#### **"Recent Destinations"**

Wyznaczanie trasy do jednego z ostatnio wybieranych celów.

# **Ekrany nawigacji**

Po wyznaczeniu trasy system zaczyna prowadzić użytkownika do celu, wyświetlając ekrany nawigacji i odtwarzając podpowiedzi głosowe.

# **Informacje o narz**ę**dziach do obsługi mapy**

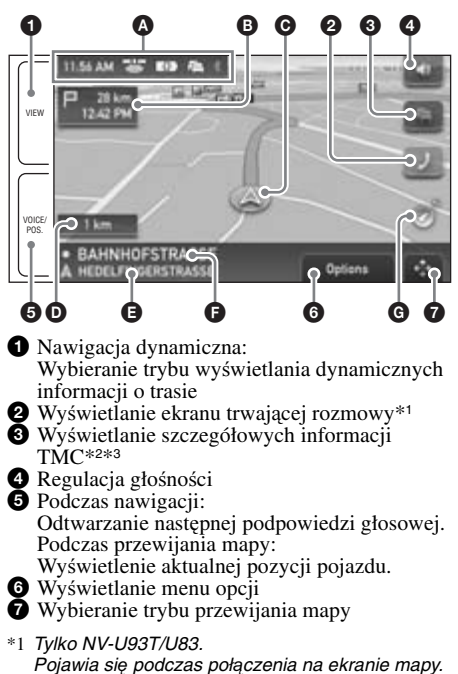

- \*2 Tylko NV-U93T/U73T. Pojawia się, gdy na wyznaczonej trasie występują
- zatory. \*3 Usługi iTMC (w Wielkiej Brytanii) i v-trafic (we Francji) są odpłatne. Można je wykupić na naszej stronie www http://www.navu.sony-europe.com.

# **Ekran mapy Jazda na wprost**

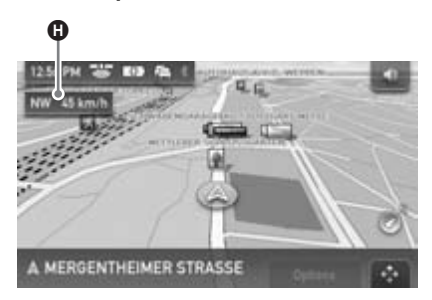

# **Zbli**ż**anie si**ę **do skrzy**ż**owania**

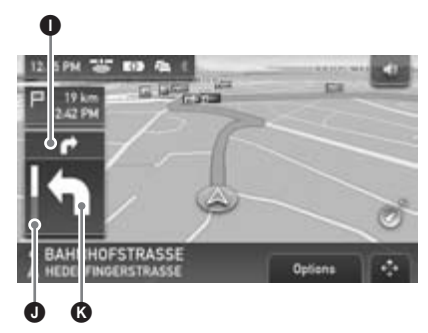

A Aktualna godzina / stan GPS / stan akumulatora / stan TMC\*1 / stan Bluetooth\*<sup>2</sup>

Szczegóły można znaleźć w instrukcji w pliku PDF.

- B Odległość / ETA (przewidywany czas przybycia do celu)
- **O** Aktualna pozycja
- D Odległość do następnego skrętu
- **B** Nazwa obecnej ulicy
- **•** Nazwa następnej ulicy
- G Wskaźnik północy
- **O** Aktualny kurs / aktualna prędkość
- **I** Kolejna instrukcja
- J Wskaźnik paskowy odległości do następnego skrętu
- **K** Instrukcja dotycząca następnego skrętu
- \*1 Tylko NV-U93T/U73T.
- \*2 Tylko NV-U93T/U83.

# **Dynamiczne informacje o trasie**

Na tym ekranie pojawia się odległość do celu, informacje o celach specjalnych (POI) itp.

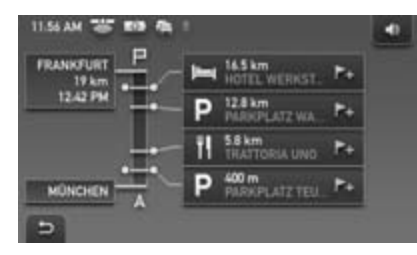

# **Ekran trasy**

Można wyświetlić całą trasę do celu. Aby wyświetlić ten ekran z ekranu mapy, wybierz kolejno warianty "Options"  $\rightarrow$  "Show Route".

# **Tryb przewijania mapy**

Niezależnie od tego, czy trwa nawigacja, dotknięcie przycisku  $\leftrightarrow$  przełącza mapę w tryb przewijania mapy.

W trybie przewijania mapy wyświetlany jest krzyżyk i można przewijać zawartość mapy, przeciągając ją.

Zmianę skali mapy umożliwiają przyciski  $\triangle$ / .

Przemieść środek krzyżyka na żądane miejsce, po czym dotknij przycisku  $\rightarrow$ -, aby wyświetlić menu trybu przewijania mapy pozwalające na zdefiniowanie wybranego punktu jako celu podróży itp.

Aby powrócić do ekranu aktualnej pozycji samochodu, dotknij przycisku -A-.

# *Ustawienia systemu*

Można zmieniać różne ustawienia związane z systemem i pamięcią.

Z menu najwyższego poziomu wybierz kolejno warianty "More..."  $\rightarrow$  "Settings"  $\rightarrow$  żądaną kategorię  $\rightarrow$  żądany parametr.

# *Funkcja Bluetooth (tylko NV-U93T/U83)*

**Włączanie funkcji Bluetooth**

- **1 Dotknij w menu najwy**ż**szego poziomu**  przycisku "Phone". Pojawi się menu funkcji Bluetooth.
- **2** Wybierz wariant "Phone Settings".
- **3 Zmie**ń **ustawienie parametru**  "Bluetooth Signal" na "On".

# **Parowanie i łączenie urządzenia z telefonem komórkowym**

Poniższą procedurę trzeba wykonać tylko za pierwszym razem.

# **Ł**ą**czenie urz**ą**dzenia telefonem komórkowym**

Najpierw sprawdź, czy w telefonie komórkowym jest wybrane ustawienie umożliwiające jego wykrywanie.

- **1 Dotknij w menu najwy**ż**szego poziomu przycisku** "Phone".
- **2** Wybierz kolejno warianty "Phone Settings" **→ "Connect Phone" → "New Registration".**
- **3** Kiedy pojawi się komunikat "Search for Phone", wybierz wariant "OK". Rozpocznie się wyszukiwanie możliwych do podłączenia telefonów komórkowych, po czym pojawi się lista nazw znalezionych telefonów. Czas wyszukiwania zależy od liczby telefonów.
- **4 Wybierz telefon, który chcesz podł**ą**czy**ć**.** Rozpocznie siê parowanie.

# **5 Wprowad**ź **hasło**\***.**

Wprowadzane hasło musi być jednakowe dla tego urządzenia i podłączanego telefonu. Hasłem może być samodzielnie wybrana liczba lub liczba narzucona przed podłączany telefon. Szczegółowych informacji należy szukać w instrukcji obsługi podłączanego telefonu.

### **6** Dotknij przycisku "OK", aby **potwierdzi**ć **wybór.**

Pojawi się napis "Connected" oznaczający zakończenie procesu podłączania. Połączenie może również wymagać wykonania pewnych czynności w telefonie komórkowym.

\* Zależnie od telefonu, hasło może być określane mianem "kod PIN", "numer PIN", "Password" itp.

# **Telefonowanie**

Urządzenie umożliwia inicjowanie połączeń z podłączonego telefonu komórkowego.

- **1 Dotknij w menu najwy**ż**szego poziomu**  przycisku "Phone".
- **2** Wybierz kolejno warianty "Make a Call" → "Numeric Input".
- **3 Wprowad**ź **numer telefonu.**
- **4 Naci**ś**nij przycisk , aby zainicjowa**ć **poł**ą**czenie.**

# **Ko**ń**czenie poł**ą**cze**ń

Dotknij przycisku "End Call".

# **Odbieranie połączeń**

Kiedy dzwoni telefon, dźwięk dzwonka dobiega z głośnika urządzenia.

#### **1 Kiedy dzwoni dzwonek, dotknij**  przycisku "Answer".

Rozpocznie się połączenie. Głos będzie przechwytywany przez wewnętrzny mikrofon urządzenia.

# *Użycie dostarczonego oprogramowania*

Poniżej przedstawiono najważniejsze funkcje oprogramowania znajdującego się na dostarczonym dysku.

Po włożeniu dysku do komputera automatycznie pojawi się ekran początkowy. Należy wykonywać polecenia z ekranu.

# **Zawarto**ść

#### **Install PC Connection Software**\*<sup>1</sup>

Umożliwia instalację oprogramowania do podłączania komputera (ActiveSync). Aby zainstalować to oprogramowanie, trzeba się zalogować jako administrator.

#### **Language Manager**

Umożliwia dodawanie do urządzenia innych wersji językowych menu ekranowego i podpowiedzi głosowych oraz usuwanie z urządzenia niepotrzebnych wersji językowych.

#### **Read the Manual**

Umożliwia wyświetlenie instrukcji z pliku PDF, która zawiera dalsze informacje o obsłudze urządzenia.

### **Support Link**

Zapewnia łatwy dostęp do witryny pomocy technicznej dla systemów nawigacyjnych Sony. Odwiedzając te witrynę, można uzyskać pomoc techniczną oraz znaleźć aktualizacje oprogramowania, odpowiedzi na najczęstsze pytania itp.

#### **Map Manager**\*<sup>2</sup>

Umożliwia dodawanie do urządzenia lub na kartę "Memory Stick" (wyposażenie dodatkowe) map z dostarczonego dysku.

Przed dodawaniem może zajść potrzeba usunięcia zbędnych danych o mapach w celu zwolnienia miejsca w pamięci.

- \*1 Instalacja jest wymagana tylko w systemach Windows 2000 / Windows XP.
- \*2 Funkcji Map Manager można używać tylko w modelach dostarczanych z dyskiem zawierającym dane o mapach.

# **Podł**ą**czanie do komputera**

Przed podłączaniem do komputera należy zainstalować w komputerze oprogramowanie do podłączania komputera (ActiveSync).

- Dla użytkowników Windows 2000 / Windows XP: zainstaluj oprogramowanie ActiveSync z dostarczonego dysku.
- Dla użytkowników Windows Vista: pobierz oprogramowanie "Windows Mobile Device Center 6.1" lub nowsze z witryny pomocy technicznej Microsoft (chyba że takie oprogramowanie zostało już zainstalowane).

#### **1 Podł**ą**cz urz**ą**dzenie do komputera przewodem USB.**

#### **Uwagi o przesyłaniu danych**

Podczas przesyłania:

- nie odłączać przewodu USB ani zasilacza sieciowego;
- nie przełączać urządzenia w tryb czuwania ani go nie zerować;
- nie zamykać ani nie restartować komputera; nie przełączać go w tryb czuwania.

# *Informacje dodatkowe*

# **Zalecenia eksploatacyjne**

# **Ł**ą**czno**ść **przez interfejs Bluetooth (tylko NV-U93T/U83)**

- Zasięg łączności bezprzewodowej Bluetooth wynosi mniej więcej 10 m. Maksymalny zasięg zależy od obecności przeszkód (osób, metalu, ścian) i pól elektromagnetycznych.
- W przypadku korzystania z funkcji Bluetooth, urządzenie powinno się znajdować w odległości do 60 cm od kierowcy.
- Na jakość łączności Bluetooth mogą wpływać następujące czynniki:
	- Obecność przeszkód (osób, metalu, ścian) między urządzeniem a telefonem komórkowym.
	- Znajdujące się w pobliżu urządzenie wykorzystujące częstotliwość 2,4 GHz: element bezprzewodowej sieci LAN, telefon bezprzewodowy, kuchenka mikrofalowa itp.
- Urządzenia Bluetooth i bezprzewodowe sieci LAN (IEEE802.11b/g) wykorzystują to samo pasmo częstotliwości. Użycie urządzenia w pobliżu bezprzewodowej sieci LAN może prowadzić do zakłóceń w mikrofalach, a w efekcie do pogorszenia szybkości transmisji, powstawania zakłóceń lub problemów z połączeniem. W takim przypadku należy wykonać następujące czynności:
	- Używać urządzenia co najmniej 10 m od elementów bezprzewodowej sieci LAN.
	- Jeśli urządzenie pracuje w odległości mniejszej niż 10 m od elementów bezprzewodowej sieci LAN, należy wyłączyć sieć bezprzewodową.
	- Zainstalować urządzenie i telefon komórkowy możliwie blisko siebie.
- Mikrofale emitowane przez urządzenie Bluetooth mogą zakłócać pracę elektronicznych urządzeń medycznych. Ze względu na ryzyko wypadku, zaleca się wyłączenie tego urządzenia i telefonu komórkowego w następujących miejscach:
	- w miejscach występowania gazów palnych, szpitalach, pociągach, samolotach i na stacjach paliw;
	- w pobliżu drzwi automatycznych i alarmów pożarowych.
- Urządzenie wykorzystuje zabezpieczenia standardu Bluetooth, które służą zapewnieniu bezpieczeństwa połączenia bezprzewodowego Bluetooth. Mimo to, w pewnych warunkach nie można uzyskać wystarczającego poziomu bezpieczeństwa. Korzystając z bezprzewodowej łączności Bluetooth, należy zachować ostrożność.
- Firma Sony nie ponosi odpowiedzialności za ewentualne ujawnienie informacji podczas transmisji Bluetooth.
- Nie można zagwarantować połączenia z każdym telefonem komórkowym.
	- Telefon komórkowy z Bluetooth musi być zgodny ze standardem Bluetooth zdefiniowanym przez Bluetooth SIG. Ponadto musi zostać uwierzytelniony.
	- Nawet jeśli podłączany telefon jest zgodny ze wspomnianym standardem Bluetooth, niektóre telefony nie dają się podłączyć albo działają niewłaściwie. Zależy to od funkcji i parametrów technicznych telefonu.
	- W zależności od modelu telefonu i środowiska transmisyjnego, podczas rozmów w trybie głośnomówiącym mogą występować zakłócenia.
- W zależności od modelu podłączanego telefonu rozpoczęcie transmisji może nastąpić z pewnym opóźnieniem.

#### **Inne**

- Zależnie od jakości sygnału radiowego i miejsca pracy urządzenia, funkcja podłączania telefonu komórkowego przez interfejs Bluetooth może nie działać.
- Jeśli korzystanie z urządzenia Bluetooth powoduje uczucie dyskomfortu, należy natychmiast zaprzestać jego używania. W przypadku powtarzających się problemów prosimy o kontakt z najbliższą autoryzowaną stacją serwisową Sony.

# **Karta** "Memory Stick"

# **Co to jest "Memory Stick"?**

Karta pamięci "Memory Stick" jest małym, półprzewodnikowym nośnikiem danych o dużej pojemności. Umożliwia wymianę / przenoszenie danych między urządzeniami na karty "Memory Stick" i może pełnić rolę wymiennego nośnika danych.

## **Rodzaje kart "Memory Stick Duo", których mo**ż**na u**ż**ywa**ć **w systemie**

W systemie można używać następujących rodzajów kart "Memory Stick Duo":\*<sup>1</sup>

- Memory Stick Duo (bez MagicGate),
- MagicGate Memory Stick Duo,\*<sup>2</sup>
- Memory Stick PRO Duo.\*<sup>2</sup>
- \*1 Przeprowadzone badania wykazały współpracę systemu z kartami "Memory Stick Duo" o pojemności 4 GB lub mniejszej wyprodukowanymi przez Sony Corporation. Nie gwarantuje się jednak działania wszystkich nośników "Memory Stick Duo".
- \*2 Karty "MagicGate Memory Stick Duo" i "Memory Stick PRO Duo" mają funkcje MagicGate. MagicGate jest systemem ochrony przed kopiowaniem opartym na szyfrowaniu. Urządzenie nie pozwala na odtwarzanie danych objętych ochroną MagicGate.

#### **Uwagi**

- System umożliwia tylko odczyt danych z karty "Memory Stick Duo". Nie jest możliwe formatowanie karty "Memory Stick Duo" ani zapis danych na karcie.
- System nie obsługuje szybkiego, równoległego przesyłania danych.
- W systemie nie można używać kart "Memory Stick" o standardowej wielkości.
- Wkładając kartę "Memory Stick Duo", należy zwrócić uwagę na jej właściwe ułożenie. Niewłaściwie ułożona karta może być przyczyną problemów z systemem.
- Przed włożeniem karty "Memory Stick Micro" do urządzenia na karty "Memory Stick PRO" bez adaptera na karty M2\* (dostarczonego lub sprzedawanego oddzielnie). Włożenie karty bez adaptera może uniemożliwić jej wyjęcie.
- Ze względu na ryzyko przypadkowego połknięcia, nie zostawiać kart "Memory Stick Duo", "Memory Stick Micro" ani adaptera na karty M2\* w zasięgu małych dzieci.
- Unikać wyjmowania karty "Memory Stick Duo" z systemu, gdy trwa odczyt danych.
- W następujących przypadkach może dojść do uszkodzenia danych:
	- po wyjęciu karty "Memory Stick Duo" lub po wyłączeniu zasilania w czasie odczytu danych,
	- kiedy karta "Memory Stick Duo" jest narażona na oddziaływanie ładunków statycznych lub zakłóceń.
- Zalecamy wykonywanie kopii zapasowych ważnych danych.
- Nie uderzać i nie zginać karty "Memory Stick Duo"; chronić ją przed upuszczeniem.
- Nie rozbierać ani nie przerabiać karty "Memory Stick Duo".
- Nie narażać karty "Memory Stick Duo" na oddziaływanie wody.
- Nie używać ani nie przechowywać kart "Memory Stick Duo" w następujących warunkach:
	- w wysokiej temperaturze, na przykład w samochodzie zaparkowanym w pełnym słońcu;
	- w bezpośrednim promieniowaniu słonecznym;
	- w miejscach wilgotnych lub narażonych na oddziaływanie substancji żrących.

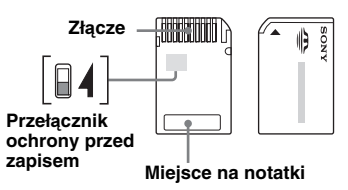

- Nie dotykać styków na karcie "Memory Stick Duo" <sup>r</sup>ękami ani metalowymi przedmiotami.
- Rejestrowanie, edycja i kasowanie danych nie jest możliwe, gdy przełącznik ochrony przed zapisem znajduje się w położeniu LOCK.
- Do przestawiania przełącznika ochrony przed zapisem na karcie "Memory Stick Duo" należy używać spiczastego przedmiotu.
- Jeśli używana karta "Memory Stick Duo" nie jest wyposażona w przełącznik ochrony przed zapisem, to należy zachować ostrożność, aby przypadkowo nie zmodyfikować lub nie skasować danych.
- Przy pisaniu w miejscu na notatki na dostarczonej etykiecie nie naciskać za mocno karty.
- Do przenoszenia i przechowywania karty "Memory Stick Duo" używać dostarczonej osłony.
- \* Skrót od "Memory Stick Micro".

# **Uwaga o panelu LCD**

Na monitorze mogą się na stałe pojawiać niebieskie, czerwone lub zielone punkty. Noszą one nazwę "jasnych punktów" i mogą występować na każdym ekranie LCD. Produkcja panelu LCD odbywa się z użyciem bardzo precyzyjnych technologii, dzięki czemu ponad 99,99% jego segmentów działa normalnie. Możliwe jest jednak, że niewielka ilość (zwykle 0,01%) segmentów pali się niewłaściwie. Nie utrudnia to jednak normalnego oglądania.

# **Konserwacja**

# **Czyszczenie**

- Jeśli przyssawka zabrudzi się albo stanie się mniej efektywna, należy ją oczyścić miękk<sup>ą</sup>, wilgotn<sup>ą</sup>, niestrzępiącą si<sup>ę</sup> <sup>ś</sup>ciereczką. Przed ponownym zamocowaniem należy osuszyć przyssawkę.
- Do czyszczenia wyświetlacza należy używać dostępnej w handlu ściereczki czyszczącej.

#### **Uwaga**

Jeśli na przedniej szybie pozostał ślad po przyssawce, należy go zmyć wodą.

# **Wymiana bezpiecznika**

Wymieniając bezpiecznik w zasilaczu samochodowym, należy użyć zamiennika o prądzie znamionowym identycznym z prądem podanym na poprzednim bezpieczniku (**2,5 A**). Jeśli bezpiecznik przepali się, należy go wymienić po sprawdzeniu podłączenia zasilania. Jeśli nowo wymieniony bezpiecznik również się przepali, może to oznaczać wewnętrzne uszkodzenie. W takim przypadku należy się porozumieć z najbliższą autoryzowaną stacją serwisową Sony.

### **Ostrze**ż**enie**

Nigdy nie używać bezpiecznika o wyższym prądzie znamionowym. Grozi to uszkodzeniem urządzenia.

# **Uwagi o usuwaniu urządzenia**

Przed usunięciem urządzenia należy wyjąć z niego wewnętrzny akumulator litowy. Akumulator ten należy zwrócić do firmy zajmującej się recyklingiem. Poniżej opisano procedurę wyjmowania akumulatora.

#### **Uwaga**

Nie rozbierać urządzenia w celu innym niż jego usunięcie.

- **1 Naci**ś**nij przycisk RESET, aby wył**ą**czy**ć **urz**ą**dzenie.**
- **2 Zdejmij gumowe zatyczki znajduj**ą**ce si**ę **na spodzie urz**ą**dzenia, po czym wykr**ęć **wkr**ę**ty** ś**rubokr**ę**tem.**

#### **NV-U93T/U83**

Zdejmij 2 gumowe zatyczki i wykręć 4 wkręty.

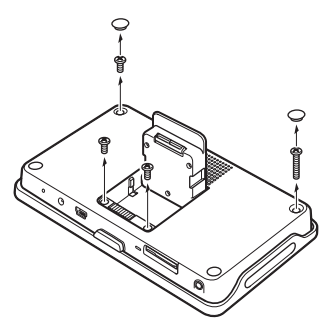

#### **NV-U73T/U53**

Zdejmij 4 gumowe zatyczki i wykręć 4 wkręty.

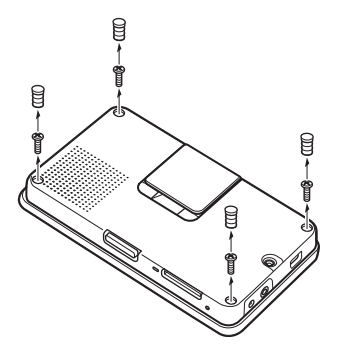

# **3 Zdejmij tyln**ą **osłon**ę**.**

#### **NV-U93T/U83**

Używając płasko zakończonego przedmiotu, takiego jak śrubokręt płaski, odblokuj zaczepy w miejscach pokazanych na ilustracji i otwórz tył obudowy.

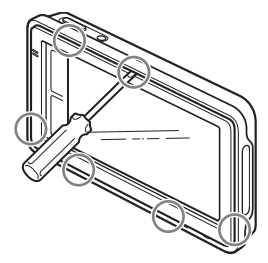

#### **NV-U73T/U53**

Naciśnij urządzenie w miejscach oznaczonych na ilustracji symbolami  $\bullet$  i  $\bullet$ , aby zwolnić zaczepy. Następnie otwórz ręką tył obudowy ❸.

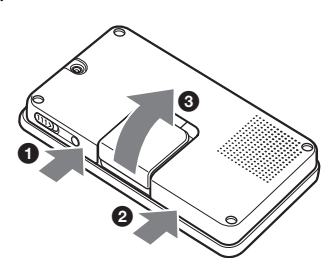

### **4 Wyjmij akumulator.**

#### **NV-U93T/U83**

Wykręć wkręt i wyjmij akumulator, jak pokazano na ilustracji.

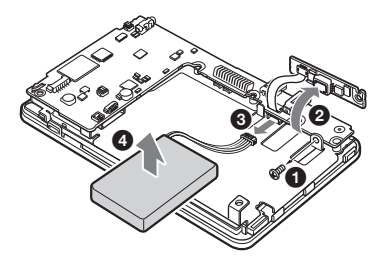

#### **NV-U73T/U53**

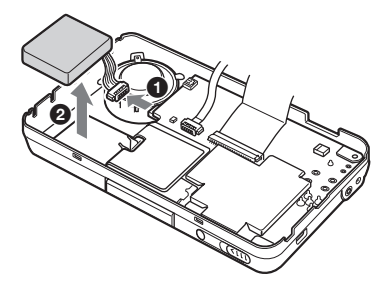

#### **5 Zaizoluj zł**ą**cze akumulatora, owijaj**ą**c je ta**ś**m**ą**.**

#### **Uwagi o akumulatorze litowym**

- Przechowywać akumulator litowy w miejscu niedostępnym dla dzieci.
- Nie chwytać akumulatora metalowymi szczypcami, gdyż grozi to zwarciem.

### **OSTRZEŻENIE**

Niewłaściwie użytkowany akumulator może wybuchnąć. Nie ładować, nie rozbierać ani nie palić akumulatora.

# **Dane techniczne**

# **NV-U93T/U83**

### **Odbiornik GPS**

**Temperatura w** ś**rodowisku pracy:** 5 – 45 ºC **Zasilanie:** napięcie stałe 5 V (z dostarczonego przewodu USB / zasilacza sieciowego) **Zł**ą**cza:**  Złącze uchwytu Gniazdo DC IN 5V Gniazdo USB Wyjście słuchawkowe **Gniazdo na kart**ę **pami**ę**ci:** gniazdo Memory Stick Duo **Gło**ś**nik:** owalny głośnik 20 × 40 mm **Pobór pr**ą**du:** maks. 1,5 A **Wymiary:** około 145 × 87 × 20 mm  $(szer. \times wys. \times gl., bez$  wystających elementów) **Waga:** około 250 g **Monitor System:** przepuszczający światło wyświetlacz ciekłokrystaliczny **Matryca:** aktywna, a-Si TFT

**Wymiary:** 4,8 cala (16:9)

Około  $106 \times 60$ , 122 mm, (poziomo  $\times$  pionowo, głębokość) **Liczba segmentów:** 391 680 (816 × 480 punktów)

# **Ł**ą**czno**ść **bezprzewodowa**

**System ł**ą**czno**ś**ci:** Wersja 2.0 standardu Bluetooth **Poziom wyj**ś**ciowy:** Bluetooth Standard Power Class 2  $(maks. +4 dBm)$ **Maks. zasi**ę**g ł**ą**czno**ś**ci:** Około 10 m w linii wzroku\*<sup>1</sup> **Pasmo cz**ę**stotliwo**ś**ci:** Pasmo 2,4 GHz (2,4000 – 2,4835 GHz) **System modulacji:** FHSS **Obsługiwane profile BLUETOOTH**\*<sup>2</sup>**:** HFP (Hands-free Profile) OPP (Object Push Profile) \*1 Faktyczny zasięg zależy od takich czynników jak obecność przeszkód między urządzeniami, pól magnetycznych wokół kuchenki mikrofalowej,

ładunków statycznych, czułości odbioru, wydajności anteny, systemu operacyjnego, oprogramowania itp.

\*2 Profile standardu Bluetooth określają cel połączenia Bluetooth między urządzeniami.

# **Uchwyt**

#### **Temperatura w** ś**rodowisku pracy:** 5 – 45 ºC **Zasilanie:** napięcie stałe 5,2 V (z dostarczonego zasilacza samochodowego 12 V / 24 V (z biegunem ujemnym na masie)) **Zł**ą**cza:** Złącze odbiornika GPS Gniazdo DC IN 5,2 V

Gniazdo anteny TMC (tylko NV-U93T) **Odbierane cz**ę**stotliwo**ś**ci:** 87,5 – 108,0 MHz (tylko NV-U93T)

### **Czas ładowania / pracy wewn**ę**trznego akumulatora**

#### **Czas ładowania**

**Przez dostarczony zasilacz samochodowy / oferowany oddzielnie zasilacz sieciowy:** około 3 godzin (kiedy urządzenie jest włączone) lub 1,5 godziny (w trybie czuwania)

#### **Przez dostarczony przewód USB:** około 3 godzin (w trybie czuwania)

#### **Czas pracy**

Do 2 godzin (zależnie od warunków pracy)

### **Wyposa**ż**enie dodatkowe**

Zestaw do instalacji w samochodzie: XA-49FM Zasilacz sieciowy: XA-AC13 Zasilacz samochodowy: XA-DC3 Uchwyt samochodowy TMC: NVA-CU5T

Konstrukcja i dane techniczne mogą ulec zmianie.

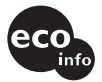

- Niektóre płytki drukowane nie zawierają środków opóźniających zapłon opartych na halogenkach.
- W urządzeniu zastosowano akumulator litowy.
- Materiałem amortyzującym w opakowaniach jest tektura falista.
- Do drukowania na kartonie użyto farb roślinnych bez lotnych substancji organicznych.

# **NV-U73T/U53**

### **Odbiornik GPS**

**Temperatura w** ś**rodowisku pracy:** 5 – 45 ºC **Zasilanie:** napięcie stałe 5 – 5,2 V (z dostarczonego przewodu USB, oferowanego oddzielnie zasilacza sieciowego lub dostarczonego zasilacza samochodowego na napięcie 12 V / 24 V (biegun ujemny na masie)) **Zł**ą**cza:** Gniazdo DC IN 5-5.2V Gniazdo USB Gniazdo zewnętrznej anteny GPS Gniazdo anteny TMC (tylko NV-U73T) **Odbierane cz**ę**stotliwo**ś**ci:** 87,5 – 108,0 MHz (tylko NV-U73T**) Gniazdo na kart**ę **pami**ę**ci:** Gniazdo Memory Stick Duo **Gło**ś**nik:** okrągły, ø średnicy 30 mm **Pobór pr**ą**du:** maks. 1,5 A **Wymiary:** około 133 × 79 × 20 mm  $(szer. \times wys. \times gl., bez$  wystających elementów) **Waga:** około 210 g **Monitor System:** przepuszczający światło wyświetlacz ciekłokrystaliczny **Matryca:** aktywna, a-Si TFT **Wymiary:** 4,3 cala (16:9) Około  $90 \times 54$ , 109 mm, (poziomo  $\times$  pionowo, głębokość)

**Liczba segmentów:** 391 680 (816 × 480 punktów)

### **Czas ładowania / pracy wewn**ę**trznego akumulatora**

#### **Czas ładowania**

**Przez dostarczony zasilacz samochodowy / oferowany oddzielnie zasilacz sieciowy:** około 2 godzin (kiedy urządzenie jest włączone) lub 1 godziny (w trybie czuwania)

**Przez dostarczony przewód USB:** około 2 godzin (w trybie czuwania)

#### **Czas pracy**

Do 2 godzin (zależnie od warunków pracy)

### **Wyposa**ż**enie dodatkowe**

Zestaw do instalacji w samochodzie: XA-49FM Zasilacz sieciowy: XA-AC13 Zasilacz samochodowy: XA-DC3 Zewnętrzna antena GPS: VCA-42

Konstrukcja i dane techniczne mogą ulec zmianie.

# **Rozwiązywanie problemów**

Poniższa lista ułatwi rozwiązanie problemów, jakie mogą wystąpić z urządzeniem.

Przed zapoznaniem się z nią należy sprawdzić połączenia i sposób obsługi.

### **Ogólne**

#### **Urz**ą**dzenie nie wł**ą**cza si**ę**.**

- $\rightarrow$  Naładować wewnętrzny akumulator.
- $\rightarrow$  Sprawdzić, czy zasilacz samochodowy jest starannie podłączony do gniazda zapalniczki samochodowej.

#### **Nie mo**ż**na naładowa**ć **wewn**ę**trznego akumulatora.**

- $\rightarrow$  Włączyć urządzenie, po czym je wyłączyć.
- $\rightarrow$  Jeśli używany jest zasilacz samochodowy, wyłączyć go z gniazda zapalniczki samochodowej i włączyć na nowo.
- $\rightarrow$  Ładowanie wewnętrznego akumulatora jest możliwe tylko w temperaturze od 5 do 45°C. Akumulator nie będzie ładowany, jeśli silne promieniowanie słoneczne itp. spowodowało wzrost temperatury w samochodzie. Nie świadczy to o uszkodzeniu.
- $\rightarrow$  Podczas ładowania przez interfejs USB musi być włączony komputer. Zwracamy uwagę, że wskaźnik CHG **7/3** może palić się na zielono, gdy komputer pozostaje w trybie czuwania, a wewnętrzny akumulator nie jest całkowicie naładowany.

#### **Nie jest mo**ż**liwy odbiór sygnałów GPS.**

Najpierw należy się zapoznać z ogólnymi informacjami o systemie GPS (strona 6), a następnie sprawdzić stan GPS, wybierając z najwyższego poziomu menu wariant "More…", a następnie "GPS Status".

- System nie może odbierać sygnału GPS ze względu na istniejące przeszkody.
	- $\rightarrow$  Przejechać samochodem w miejsce, w którym będzie możliwy dobry odbiór sygnałów GPS.
- Przed anteną GPS znajduje się przeszkoda.
	- $\rightarrow$  Zainstalować urządzenie w miejscu, w którym sygnał nie będzie blokowany przez karoserię samochodu itp.
- Jakość sygnału GPS może być niska ze względu na materiał, z którego wykonana jest przednia szyba samochodu.
	- $\rightarrow$  Użyć oferowanej oddzielnie zewnętrznej anteny GPS VCA-42 (tylko NV-U73T/U53).

#### **Pozycja pojazdu na mapie jest niezgodna z faktyczn**ą **pozycj**ą **na drodze.**

Zbyt duży margines błędu w sygnale z satelitów GPS. Błąd w pozycji może dochodzić do kilkuset metrów.

#### **Nie słycha**ć **podpowiedzi głosowych.**

Zbyt mała głośność.

 $\rightarrow$ Zwiększyć głośność (strona 12).

# **Obraz na ekranie LCD nie wygl**ą**da normalnie.**

- stawać się ciemniejszy i mniej wyraźny. W niskiej temperaturze obraz może się zmieniać bardzo powoli. Zjawiska te nie świadczą o uszkodzeniu i ustępują, kiedy temperatura powróci do normalnego zakresu.
- Ekran LCD jest ciemny.
	- $\rightarrow$  Sprawdzić, czy czujnik jasności 5 (strona 8)/ $|4|$ (strona 8) nie został zasłonięty ręką itp., co spowodowało zmniejszenie jasności wyświetlacza.

#### **Uchwyt nie trzyma si**ę **powierzchni mocowania.**

Efektywność zamocowania maleje, kiedy przyssawka lub powierzchnia mocowania są brudne.

 $\rightarrow$  Oczyścić przyssawkę i powierzchnię mocowania miękką, mokrą, niestrzępiącą się ściereczką (strona 17).

#### **Mimo** ż**e nie s**ą **u**ż**ywane** ż**adne funkcje, automatycznie wł**ą**cza si**ę **tryb demonstracyjny.**

- $\rightarrow$  Wyłączyć tryb demonstracyjny. W tym celu należy wyświetlić najwyższy poziom menu i kolejno
	- wybrać następujące warianty: "More..." → "Settings" → "General Settings" → "Demo Mode". Następnie
	- należy sprawdzić, czy tryb demonstracyjny jest wyłączony.

#### **Funkcja Bluetooth (tylko NV-U93T/U83)**

#### **Podł**ą**czany telefon komórkowy nie rozpoznaje urz**ą**dzenia.**

- $\rightarrow$  Zmienić ustawienie parametru "Bluetooth Signal" na  $.$ On" (strona 13).
- Podczas łączenia z telefonem komórkowym system nie zostanie wykryty przez inny telefon. Należy zakończyć bieżące łączenie i wyszukać system z innego telefonu.

#### **Poł**ą**czenie Bluetooth jest niemo**ż**liwe.**

- $\rightarrow$  Powtórzyć parowanie.
- Niektóre modele telefonów komórkowych nie mogą być wyszukiwane z systemu.
	- $\rightarrow$  Wyszukać system z telefonu komórkowego.
- Możliwość wyszukania telefonu komórkowego mo<sup>ż</sup>e zale<sup>ż</sup>eć od stanu telefonu (trybu pracy).
- $\rightarrow$  Wyszukać system z telefonu komórkowego.
- $\rightarrow$  Sprawdzić procedurę parowania w instrukcji obsługi telefonu komórkowego, po czym powtórnie wykonać operację.
- $\rightarrow$  Sprawdzić na stronach www Sony, że system współpracuje z używanym modelem telefonu.

#### **Nie pojawia si**ę **nazwa rozpoznanego telefonu komórkowego.**

W pewnych stanach telefon komórkowy może nie pozwalać na uzyskanie nazwy.

#### **Zbyt cichy głos rozmówcy.**

→ Skorygować głośność przyciskami +/– na wyświetlaczu.

#### **W rozmowie telefonicznej wyst**ę**puje echo lub zakłócenia.**

- Zmniejszyć głośność.
- Dla parametru "Noise / Echo Cancellation" wybrane jest ustawienie "Off".
	- $\rightarrow$ Zmienić ustawienie parametru "Noise/Echo Cancellation" na "Mode 1" lub "Mode 2".
- W przypadku występowania głośnych hałasów zewnętrznych, które zagłuszają dźwięk telefonu, należy postarać się zmniejszyć głośność tych hałasów. Przykładowo, jeśli otwarte jest okno i z zewnątrz dobiega silny hałas, należy zamknąć okno. Jeśli źródłem hałasu jest klimatyzacja, należy zmniejszyć jej wydajność.

#### **Niska jako**ść **d**ź**wi**ę**ku z telefonu.**

Jakość dźwięku z telefonu zależy od warunków odbioru sygnału przez telefon komórkowy.

 $\rightarrow$  W przypadku słabego sygnału należy przejechać w miejsce, gdzie odbiór będzie lepszy.

#### **Nie działaj**ą **niektóre funkcje.**

 $\rightarrow$  Sprawdzić, czy podłączony telefon obsługuje daną funkcję.

#### **Przy odbieraniu telefonu nie pojawia si**ę **nazwisko osoby telefonuj**ą**cej.**

- Nazwisko nie jest zapisane w książce telefonicznej.  $\rightarrow$ Zapisać je w książce telefonicznej.
- Do telefonu nie dociera numer, z którego jest inicjowane połączenie.

#### **Parowanie nie powiodło si**ę **wskutek przekroczenia limitu czasu.**

Zależnie od podłączanego telefonu komórkowego, limit czasu na wykonanie parowania może być mały. Spróbować wykonać parowanie w podanym limicie.

#### **Brak d**ź**wi**ę**ku z gło**ś**nika urz**ą**dzenia podczas poł**ą**czenia w trybie gło**ś**nomówi**ą**cym.**

 $\rightarrow$  Jeśli dźwięk dobiega z telefonu komórkowego, należy zmienić ustawienia telefonu tak, aby dźwięk był reprodukowany przez głośnik urządzenia.

# **Zerowanie urz**ą**dzenia**

W razie zawieszenia się oprogramowania nawigacyjnego należy spróbować wyzerowa<sup>ć</sup> urządzenie.

Naciśnij przycisk RESET, a następnie włącz urządzenie.

#### **Uwaga**

Po wyzerowaniu urządzenia odbiór sygnałów GPS może nastąpić ze znacznym opóźnieniem.

http://www.sony.net/

Sony Corporation Printed in Czech Republic (EU)

**PL**

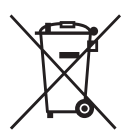

#### **Usuwanie wyeksploatowanych urządzeń elektrycznych i elektronicznych (dotyczy krajów Unii Europejskiej i innych krajów europejskich z wydzielonymi systemami zbierania odpadów)**

Ten symbol na produkcie lub jego opakowaniu oznacza, że produkt nie powinien być zaliczany do odpadów domowych. Należy go przekazać do odpowiedniego punktu, który zajmuje się zbieraniem i recyklingiem urządzeń elektrycznych i elektronicznych. Prawidłowe usunięcie produktu zapobiegnie potencjalnym negatywnym konsekwencjom dla środowiska naturalnego i zdrowia ludzkiego, których przyczyną mogłoby być niewłaściwe usuwanie produktu. Recykling materiałów pomaga w zachowaniu surowców naturalnych. Aby uzyskać szczegółowe informacje o recyklingu tego produktu, należy się skontaktować z władzami lokalnymi, firmą świadczącą usługi oczyszczania lub sklepem, w którym produkt ten został kupiony.